## **Como adicionar endereços confiáveis (Whitelist)**

Para adicionar endereços confiáveis em seu e-mail (Whitelist) siga os seguintes procedimentos.

Abra a página do Webmail em: [https://messaging.neture.com.br](https://messaging.neture.com.br/) ou [clique aqui.](https://messaging.neture.com.br/)

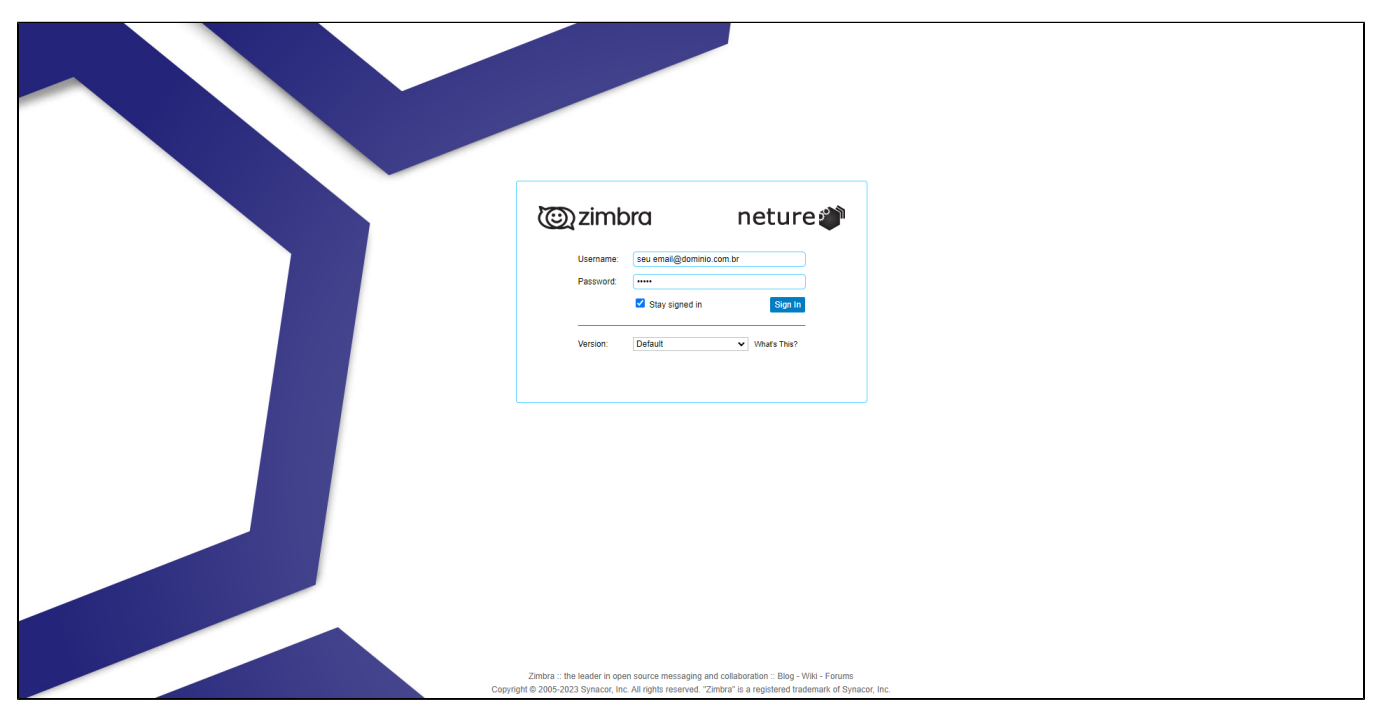

Clique na guia "**Preferências**" em seguida clique em "**E-mail**" e vá até o item "**Opções de spam**" conforme indicado na imagem abaixo.

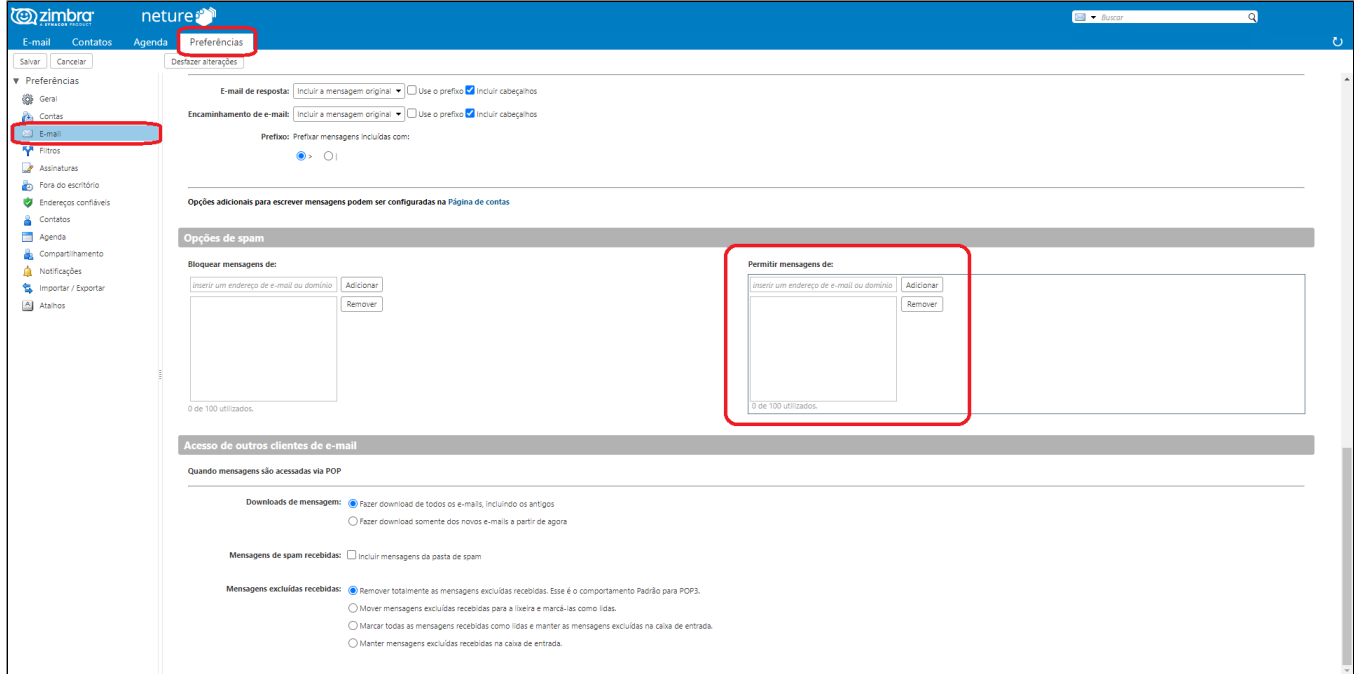

Dentro do item "**Opções de Spam**" em "**Permitir mensagens de:**" basta adicionar um domínio para que todos remetentes sejam considerados como seguros.

Você também pode adicionar um email especifico.

## **Exemplo:**

[neture.com.br](mailto:neture@com.br) (Todos os emails deste domínio passam a ser seguros) [joao@neture.com.br](mailto:jo�o@neture.com.br) (Apenas este email passa a ser seguro)

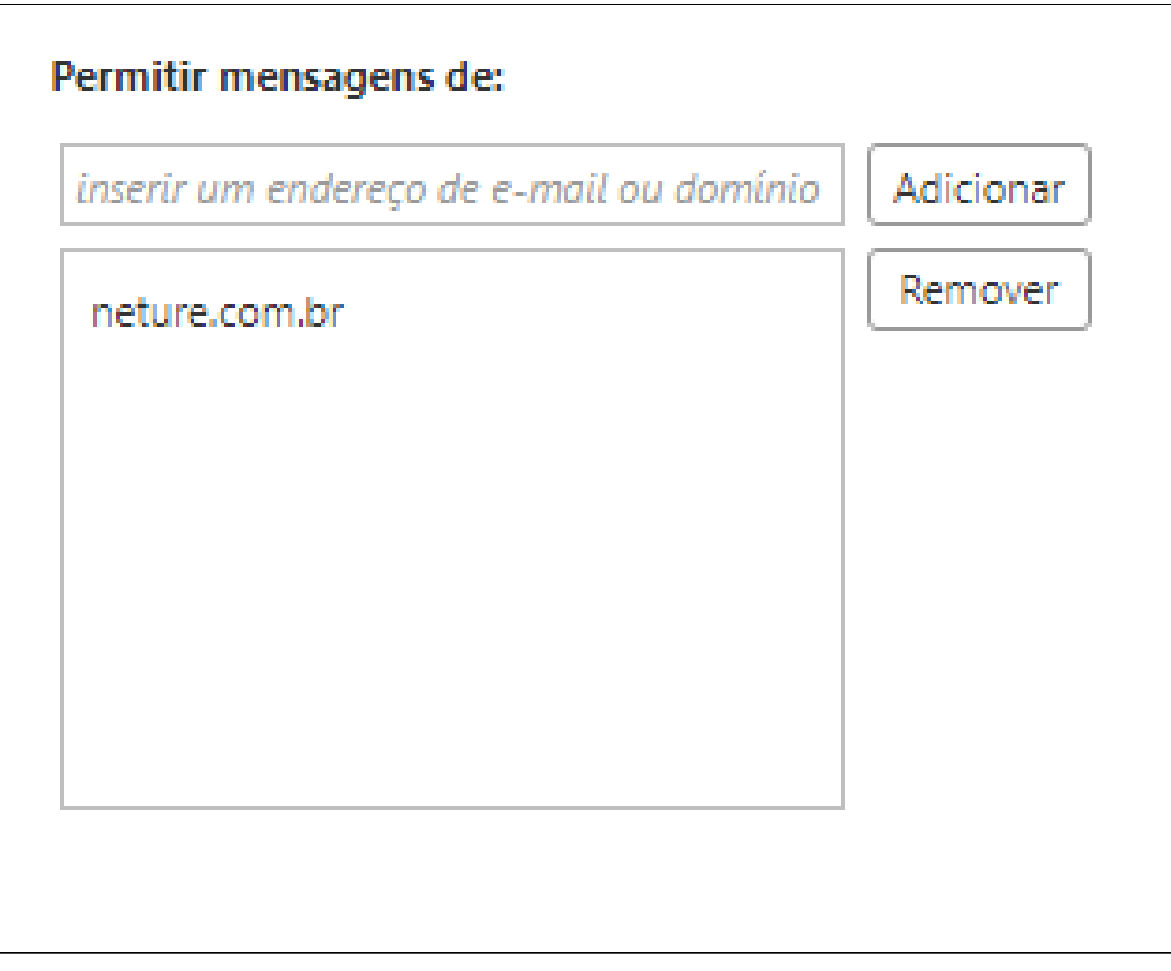

## **Ainda tem dúvidas com este procedimento?**

Entre em contato com nosso suporte técnico em: [https://suporte.neture.com.br](https://suporte.neture.com.br/) ou [clique aqui](https://suporte.neture.com.br/).